# СБП ЦФТ

- [Конфигурирование модуля](#page-0-0)
- $\bullet$ [Отображение QR-кода на экране](#page-1-0)
- $\bullet$ [Логирование](#page-2-0)

Модуль Cftsbp предназначен для выполнения оплаты с помощью клиентского приложения. Покупателю необходимо отсканировать QR-код с экрана кассы или распечатанного слипа. QR-код рассчитан только на 1 платёж

Типы поддерживаемых операций:

- оплата,
- отмена оплаты для чека продажи,
- возврат по чеку продажи.

Для оплаты чека продажи покупателю необходимо отсканировать QR-код.

В случае неполучения успешного статуса оплаты кассой или других ошибках оплаты в подытоге, кассой формируется команда на отмену данного ⊕ платежа. Оплата в чек при этом не добавляется. При обработке команды отмены повторно проверяется статус оплаты, и если на момент повторной проверки транзакция оплаты завершена успешно (получен статус о проведении платежа), то кассой генерируется запрос на возврат.

Обращаем внимание на то, что команды на отмену и возврат платежа могут обрабатываться банком длительное время. По вопросам возврата денежных средств просим обращаться в банк.

Также стоит учитывать следующее:

- 1. Информация на смартфоне клиента не является фактом подтверждения платежа и может быть недействительной.
- 2. Подтверждением платежа является только получение ПО Artix информации об успешном прохождении оплаты.

## <span id="page-0-0"></span>Конфигурирование модуля

Для использования модуля необходимо установить пакет artix-cftsbp.

aptitude install artix-cftsbp

Запрос к процессинговой системе artix-cftsbp выполняется при выборе специального типа оплаты. Для добавления типа оплаты необходимо выполнить конфигурирование модуля. Номер типа оплаты задается в процессе конфигурирования.

#### Конфигурирование модуля

dpkg-reconfigure artix-cftsbp

Настройки процессинга задаются в файле /linuxcash/cash/paysystems/cftsbp/cftsbp.conf в секции [Main].

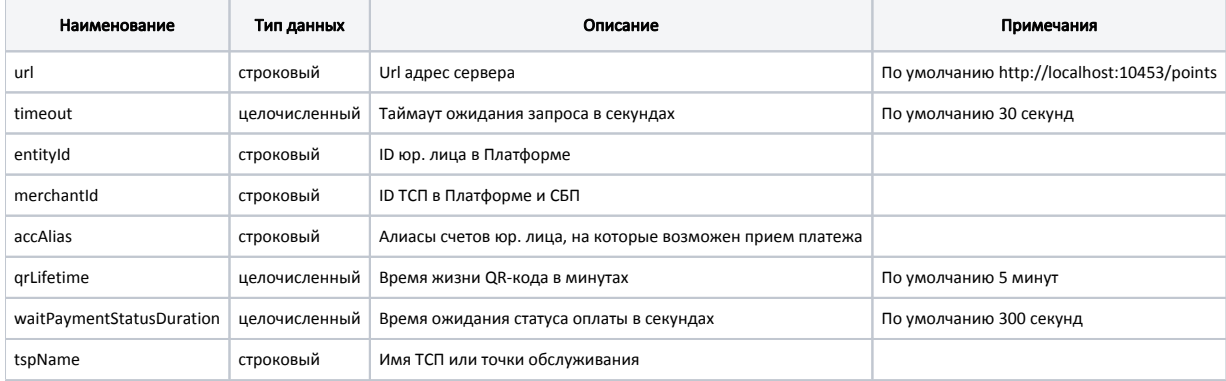

### Пример настройки

[Main] ; Настройки процессинга системы быстрых платежей через процессинг ЦФТ ; Url адрес сервера ; По умолчанию http://localhost:10453/points ;url = http://localhost:10453/points ; Таймаут ожидания запроса в секундах ; По умолчанию 30 ;timeout = 30 ; ID юр. лица в Платформе ;entityId = "" ; ID ТСП в Платформе и СБП ;merchantId = "" ; Алиасы счетов юр. лица, на которые возможен прием платежа ;accAlias = "" ; Время жизни QR-кода в минутах ; По умолчанию 5 ;qrLifetime = 5 ; Время ожидания статуса оплаты в секундах ; По умолчанию 300 ;waitPaymentStatusDuration = 300 ; Имя ТСП или точки обслуживания ;tspName = ""

Настройки TLS сертификата задаются в файле /linuxcash/cash/paysystems/cftsbp/cftsbp.conf в секции [TlsCertificate].

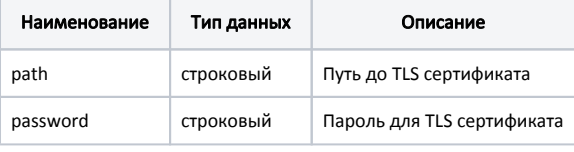

### Пример настройки

[TlsCertificate] ; Путь до TLS сертификата ;path = ""

; Пароль для TLS сертификата ;password = ""

# <span id="page-1-0"></span>Отображение QR-кода на экране

В кассовом ПО Artix реализована возможность отображения QR-кода в форме оплаты. Отображение QR-кода задается параметром visible в конфигурационном файле /linuxcash/cash/conf/ncash.ini.d/gui.ini в секции [UI.ScanQrCodeForm.qrCode]:

- при значении true на экран будет выведен диалог сканирования QR-кода, QR-код отображен в диалоге,
- при значении false на экран будет выведен диалог сканирования QR-кода, QR-код не отображен в диалоге.

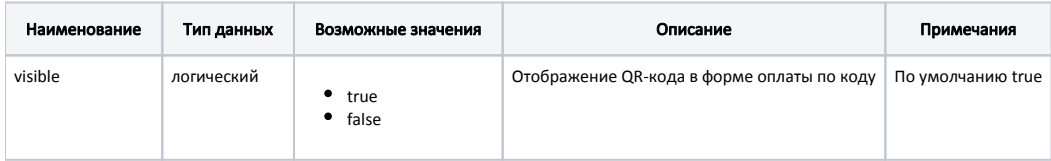

### Пример настройки

[UI.ScanQrCodeForm.qrCode] ; Отображение QR-кода в форме оплаты по коду

; По умолчанию true

;visible = true

# <span id="page-2-0"></span>Логирование

Журнал запросов к процессинговой системе Cftsbp ведется в основном логе /linuxcash/logs/current/terminal.log.